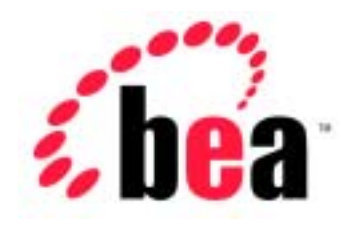

# Server<sup>™</sup> BEA WebLogic

# WebLogic RMI over IIOP

BEA WebLogic Server 6.1 erver (<br>2003 4 29:

Copyright  $\odot$  2003 BEA Systems, Inc. All Rights Reserved.

#### BEA Systems, Inc.

 $BEA$ 

#### $BEA$

BEA **FAR 52.227-19** Commercial Computer Software-Restricted Rights (c)(1) DFARS 252.227-7013 Rights in Technical Data and Computer Software  $(c)(1)(ii)$  NASA FAR  $16-52.227-86$  Commercial Computer Software--Licensing  $(d)$ 

このマニュアルに記載されている。<br>REA

#### $BEA$

BEA Jolt Tuxedo WebLogic BEA Systems, Inc. BEA Builder BEA Campaign Manager for WebLogic BEA eLink BEA Manager BEA WebLogic Collaborate BEA WebLogic Commerce Server BEA WebLogic E-Business Platform BEA WebLogic Enterprise BEA WebLogic Integration BEA WebLogic Personalization Server BEA WebLogic Process Integrator BEA WebLogic Server E-Business Control Center How Business Becomes E-Business Liquid Data Operating System for the Internet Portal FrameWork BEA Systems, Inc.

#### **WebLogic RMI over IIOP**

2003 4 29 BEA WebLogic Server 6.1

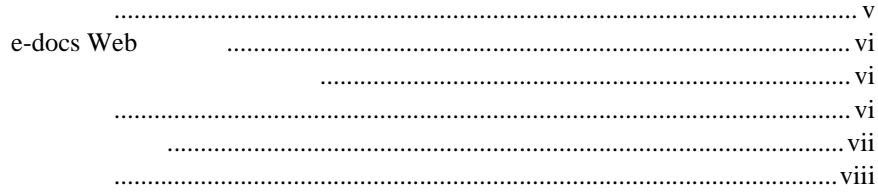

#### 1. WebLogic RMI over IIOP

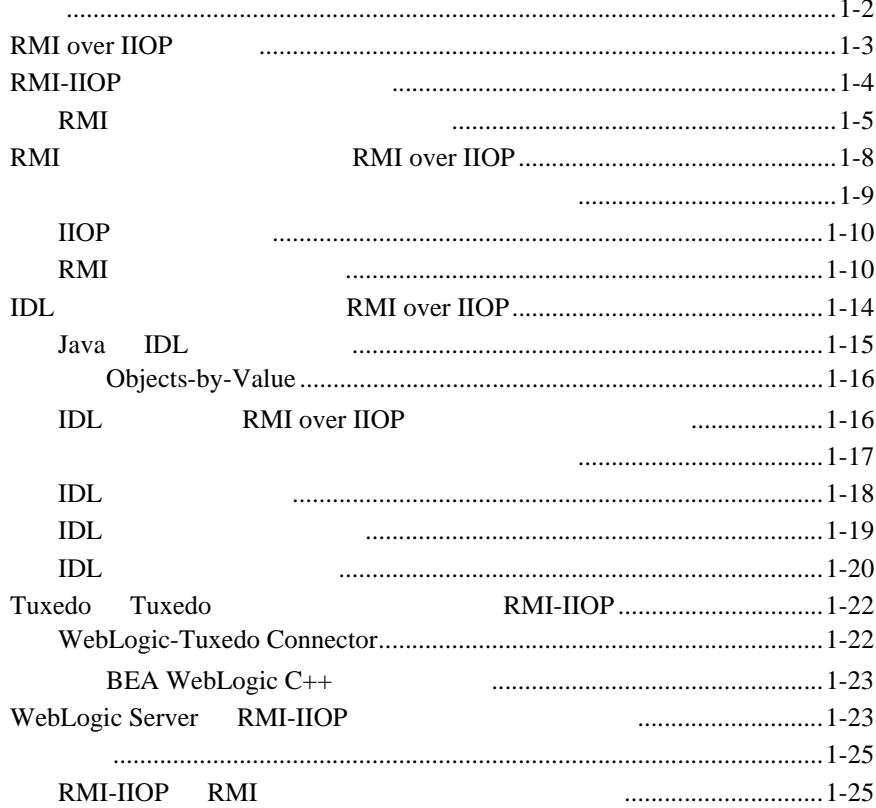

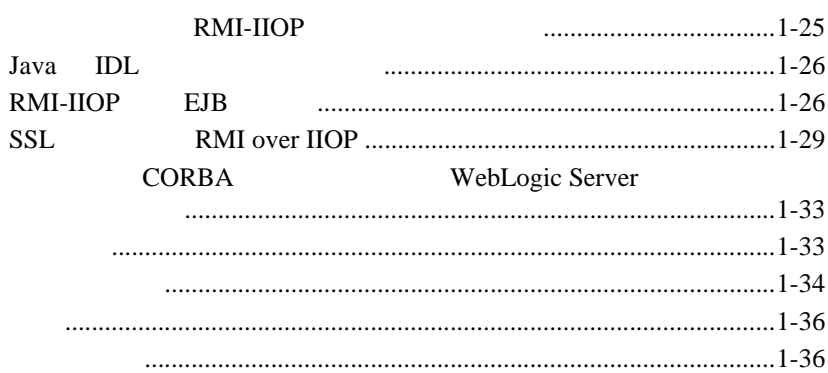

<span id="page-4-0"></span>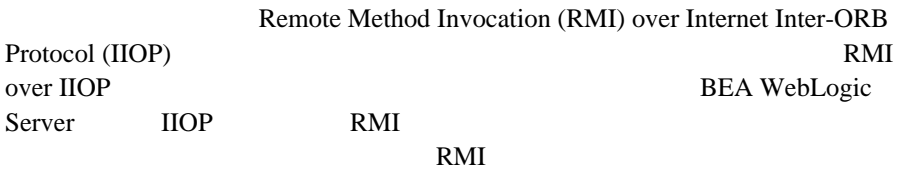

■ 1 [WebLogic RMI over IIOP](#page-10-1) RMI over IIOP RMI over IIOP WebLogic Ser

WebLogic Server

<span id="page-4-1"></span>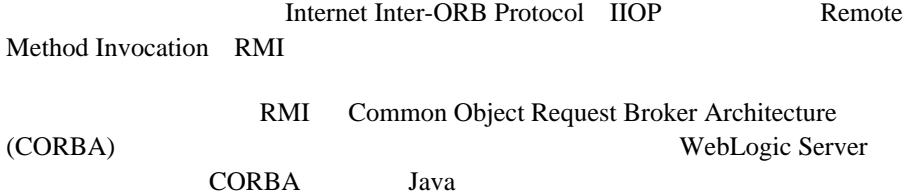

### <span id="page-5-0"></span>**e-docs Web**

<span id="page-5-2"></span><span id="page-5-1"></span>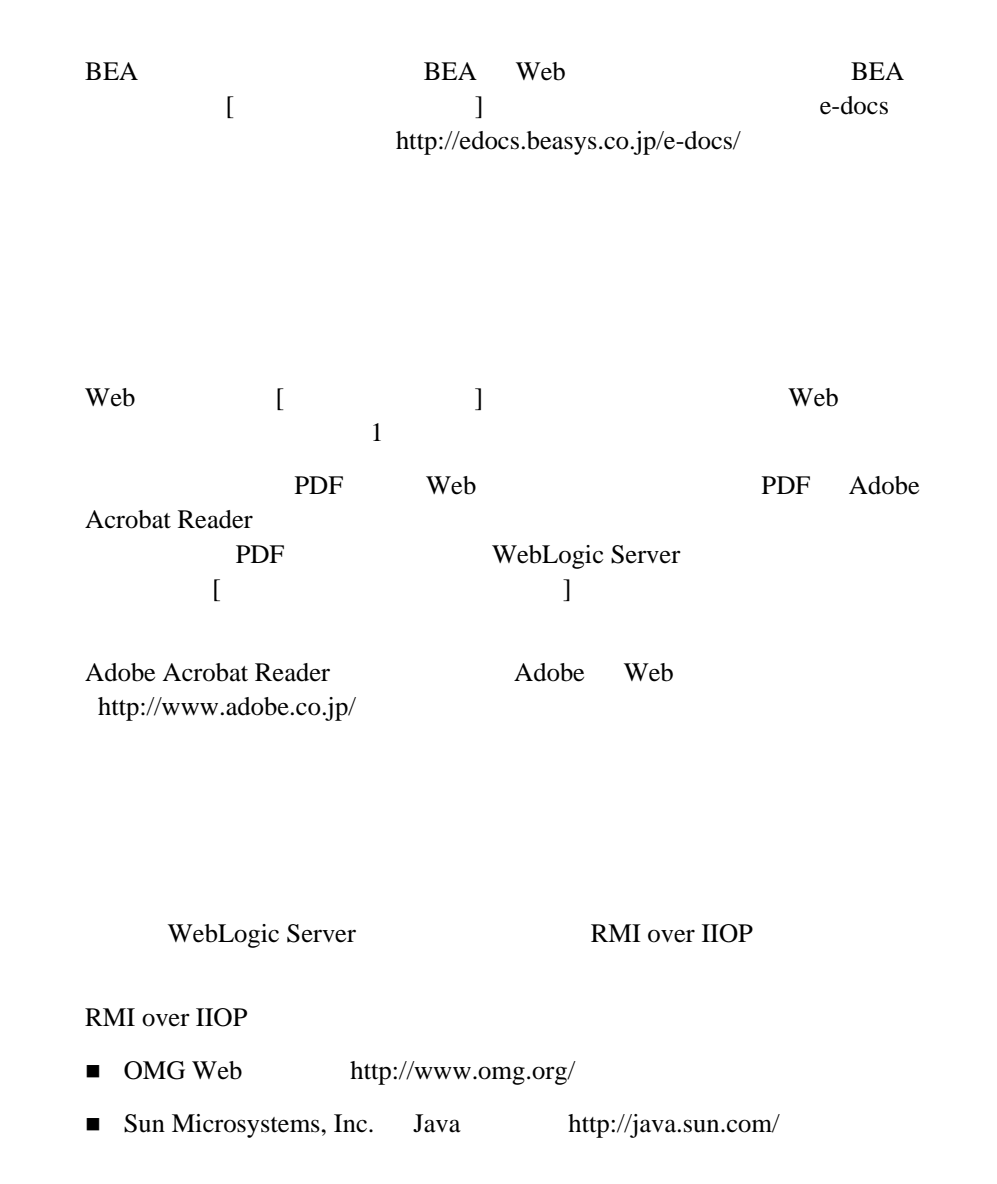

CORBA と分散オブジェクト コンピューティング、トランザクション処理、お Java http://edocs.beasys.co.jp/e-docs/

<span id="page-6-0"></span>BEA WebLogic Server

#### docsupport-jp@bea.com

WebLogic Server BEA

BEA WebLogic Server 6.1

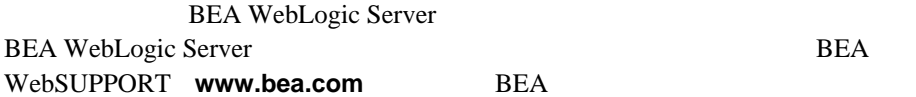

- お名前、電子メール アドレス、電話番号、ファクス番号
- 会社の名前と住所
- 
- お使いの機種とコード番号
- 製品の名前とバージョン
- 問題の状況と表示されるエラー メッセージの内容

<span id="page-7-0"></span>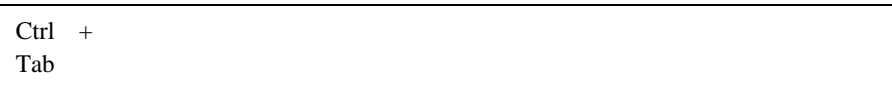

```
 :
#include <iostream.h> void main ( ) the pointer psz
chmod u+w *
\tux\data\ap
.doc
tux.doc
BITMAP
float
```

```
void commit ( )
```
 : String *expr*

:

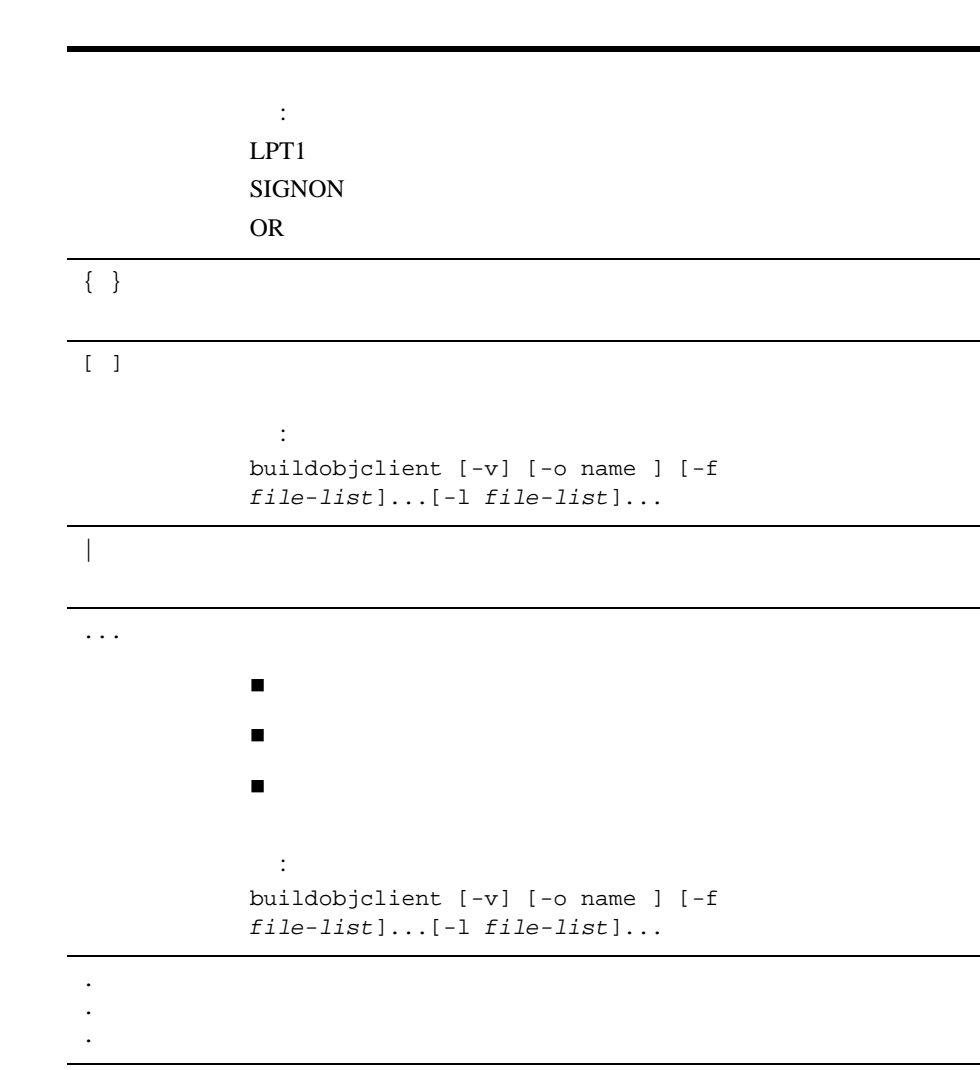

## <span id="page-10-1"></span><span id="page-10-0"></span>**1 WebLogic RMI over IIOP**

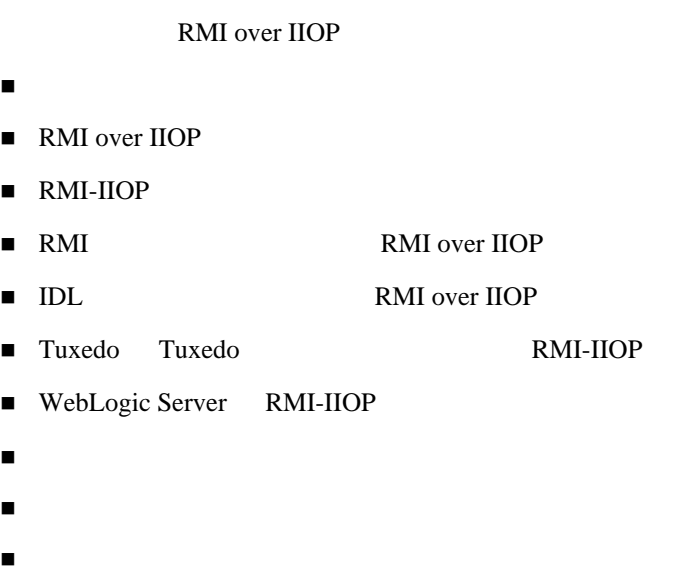

<span id="page-11-0"></span>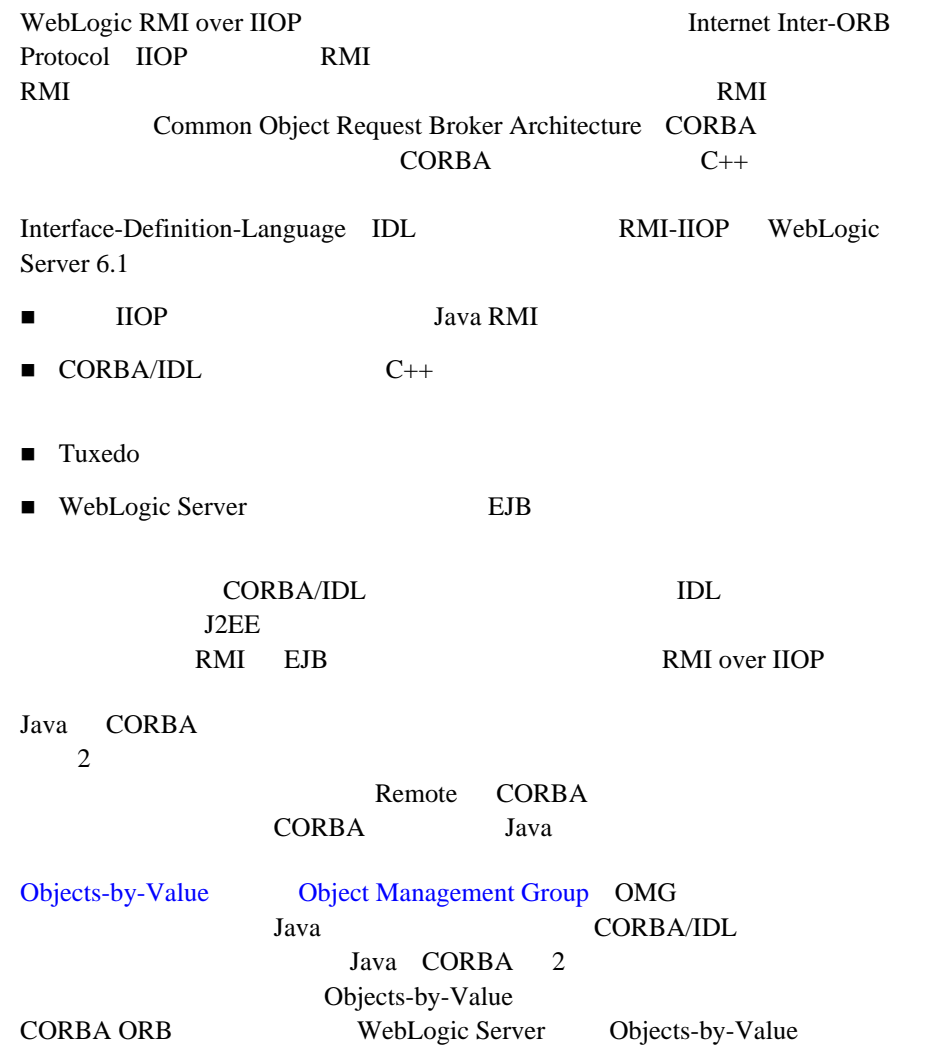

IIOP RMI-IIOP Java/RMI  $JDK$  1.3.1 Java-to-Java RMI-IIOP WebLogic Server 6.1

WebLogic Server 6.1 Weblogic Tuxedo Connector tuxedo to the Tuxedo has a series of the Tuxedo  $\frac{1}{2}$ **Tuxedo** ORB Tuxedo

> RMI over IIOP RMI-IIOP

### <span id="page-12-0"></span>**RMI over IIOP**

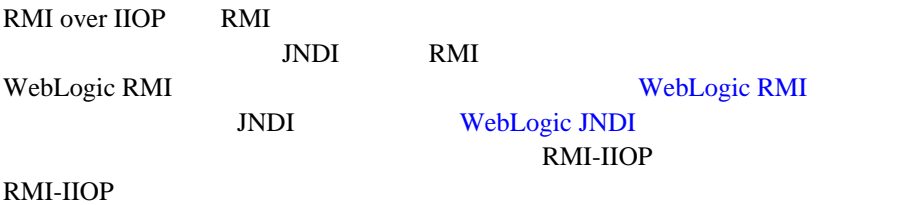

WebLogic RMI over IIOP **1-3** 

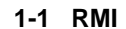

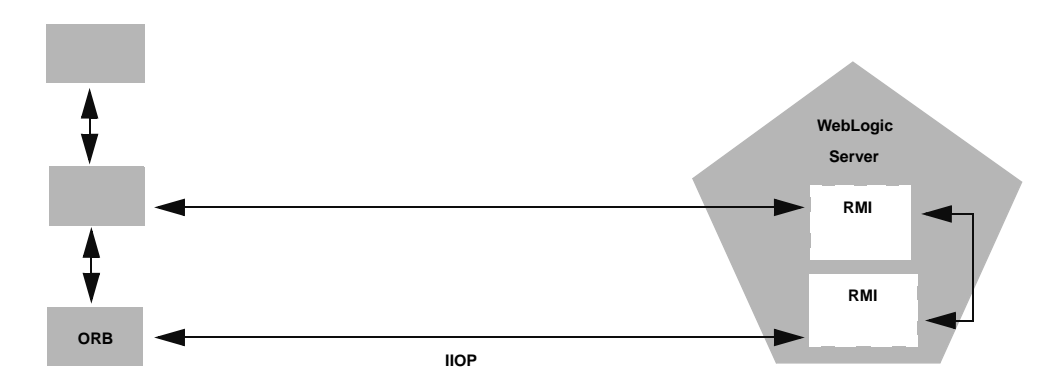

### <span id="page-13-0"></span>**RMI-IIOP**

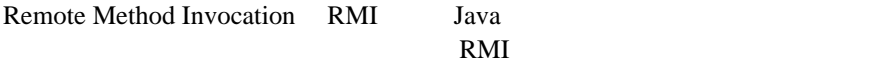

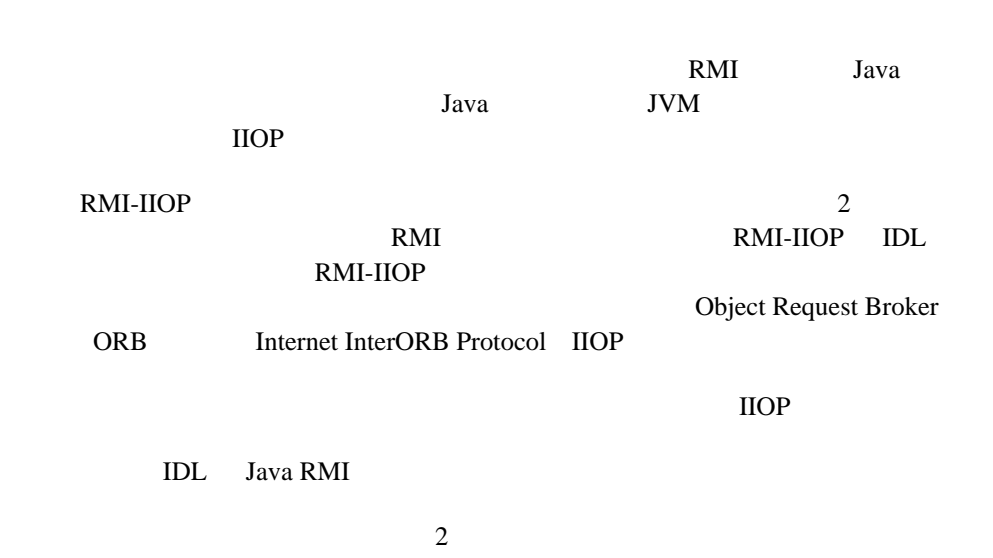

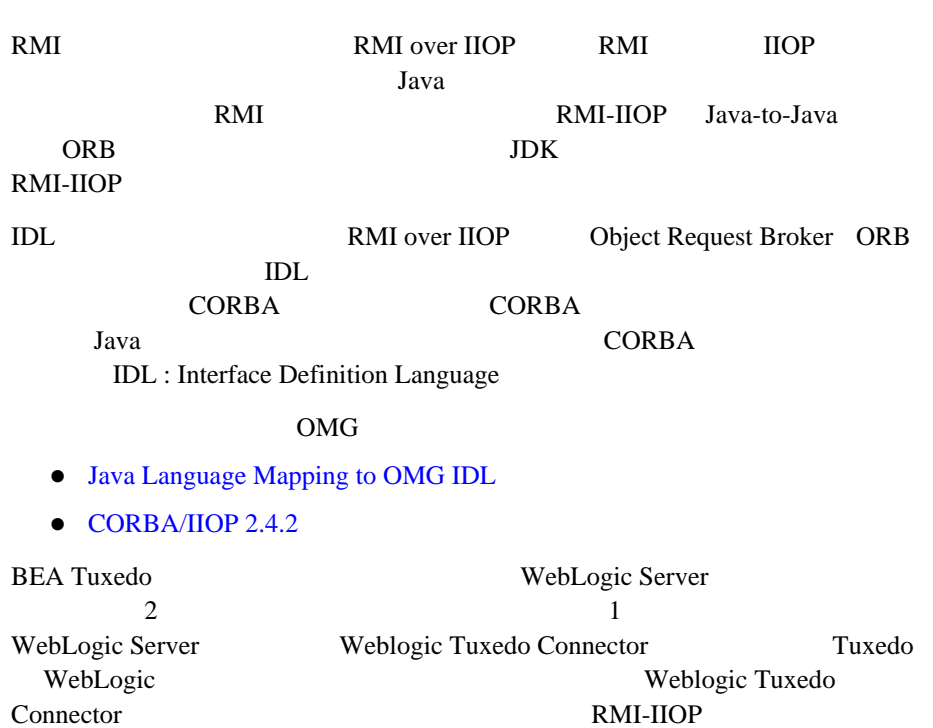

RMI-IIOP

<span id="page-14-0"></span>RMI

RMI-IIOP

- $\blacksquare$  RMI  $\blacksquare$
- $IDL$  RMI-IIOP
- Tuxedo RMI-IIOP

RMI

RMI Remote Method Invocation Java-to-Java RMI extended a property of the RMI extended and a set of the RMI extended and a set of the RMI extended and a set of the RMI extended and a set of the RMI extended and a set of the RMI extended and a set of the RMI extende

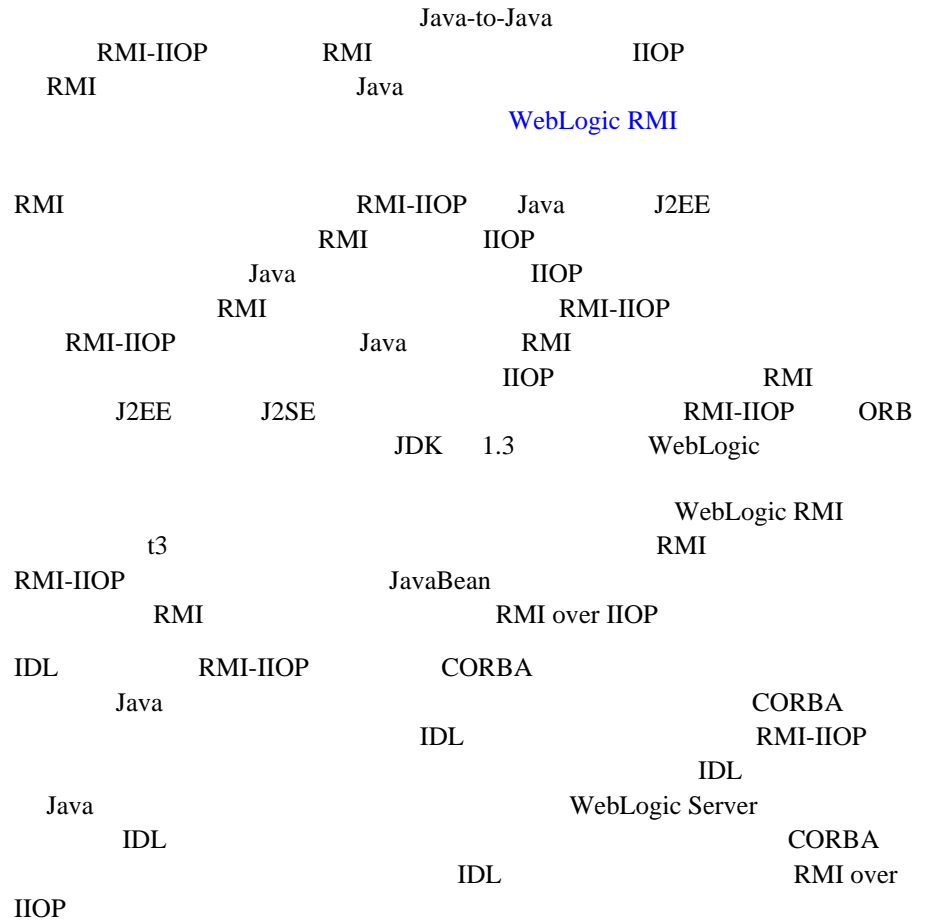

#### RMI-IIOP

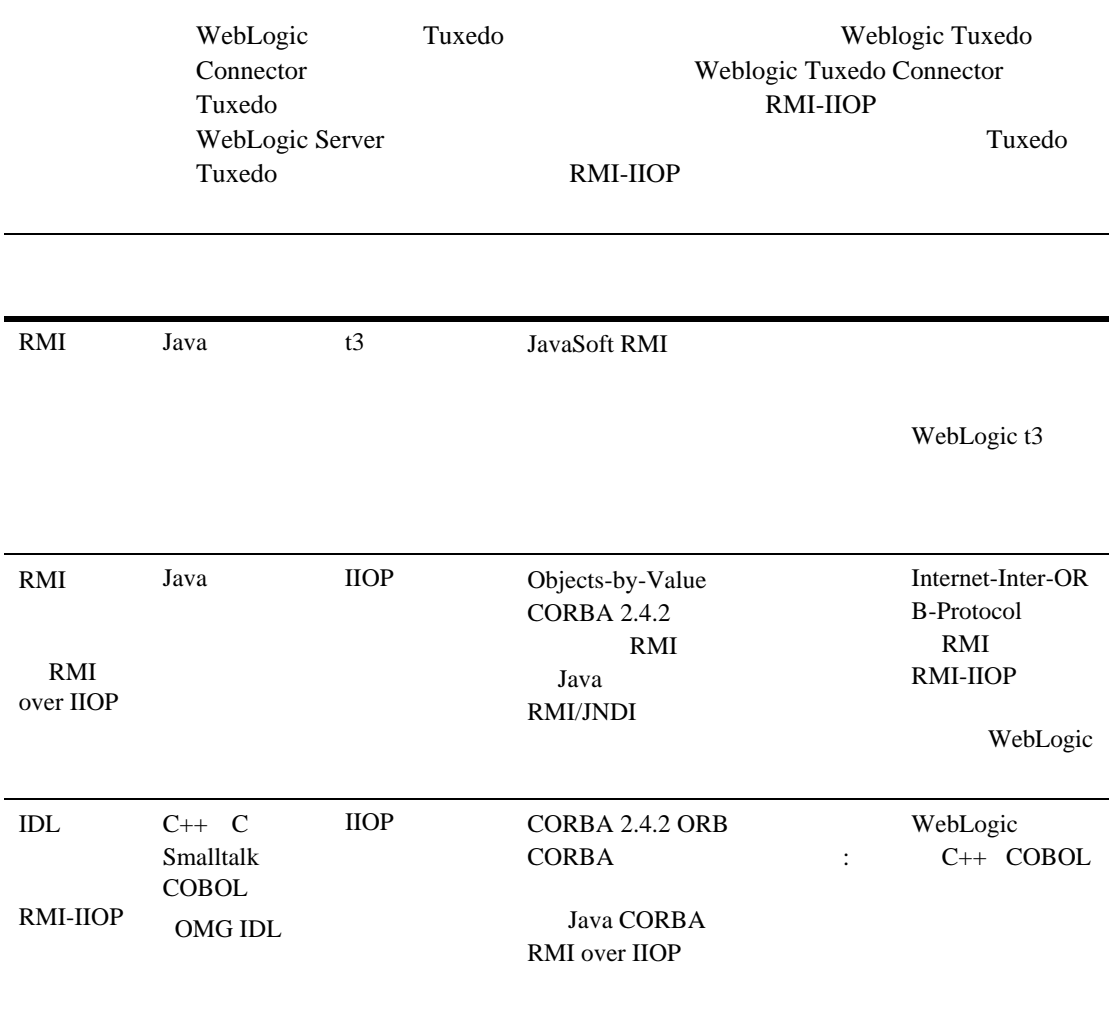

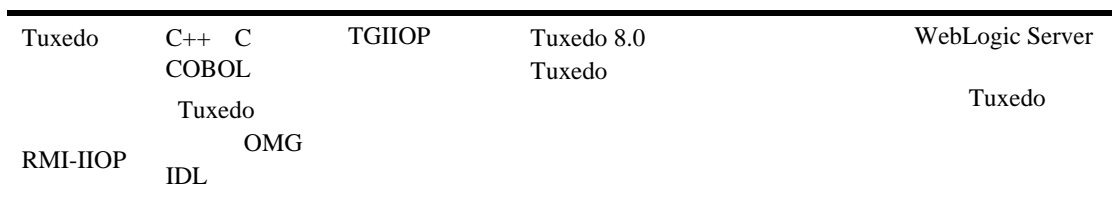

### <span id="page-17-0"></span>**RMI** クライアントを使用した **RMI over IIOP**

#### RMI over IIOP

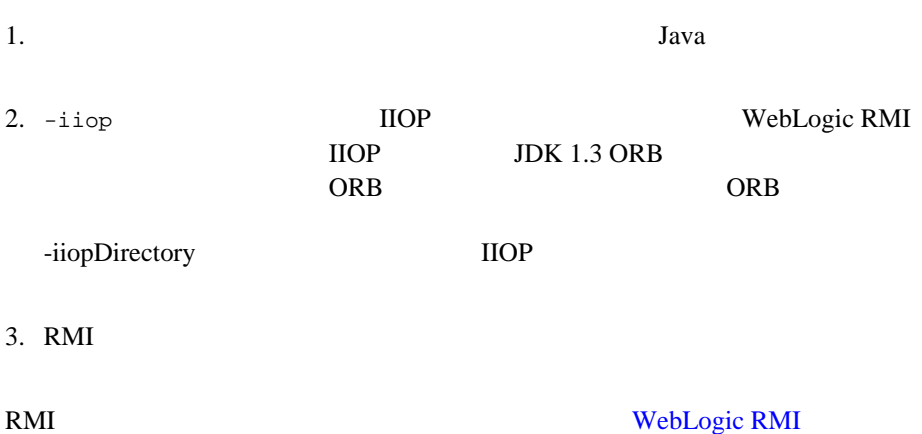

```
RMI \overline{R} \overline{R} \samples\examples\iiop\rmi\server\wls 
Ping
public interface Pinger extends java.rmi.Remote {
public void ping() throws java.rmi.RemoteException;
public void pingRemote() throws java.rmi.RemoteException;
public void pingCallback(Pinger toPing) throws 
java.rmi.RemoteException;
{
```
RMI interfaceNameImpl

JNDI <sub>9</sub>

**WebLogic** 

**JNDI** main

 $\text{Ping}$ 

public static void main(String args[]) throws Exception { if (args.length > 0)  $remoteDomain = args[0];$ Pinger  $obj = new PingImpl()$ ; Context initialNamingContext = new InitialContext(); initialNamingContext.rebind(NAME,obj); System.out.println("PingImpl created and bound to "+ NAME);

 $Java$ 

#### RMI-IIOP 7

RMI RMI RMI RMI TERMI TERMIT

[WebLogic RMI API](http://edocs.beasys.co.jp/e-docs/wls61/rmi/rmi_api.html)

#### <span id="page-19-0"></span>**IIOP**

-iiop WebLogic RMI

 $\rm{IIOP}$ 

WebLogic RMI

WebLogic RMI

\$ java weblogic.rmic -iiop *nameOfImplementationClass*

は、その呼び出しを実際のリモート オブジェクトの実装に転送します。-iiop

Pinger *nameOfImplementationClass* 

examples.iiop.rmi.server.wls.PingerImpl -iiopDirectory

 $\rm{HOP}$ 

 $nameOfInterface\_Stub.class$ 

nameOfInterface\_Skel.class 4

main() where  $\min($ ) URL WebLogic Server CLASSPATH

### <span id="page-19-1"></span>**RMI** クライアントの開発

RMI over IIOP

RMI over IIOP RMI

#### RMI **RMI**

 $\rm IIOP$ 

javax.rmi.PortableRemoteObject.narrow()

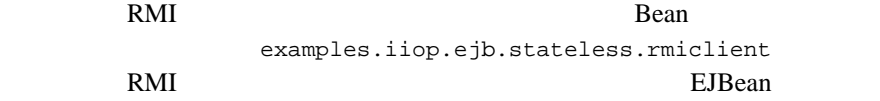

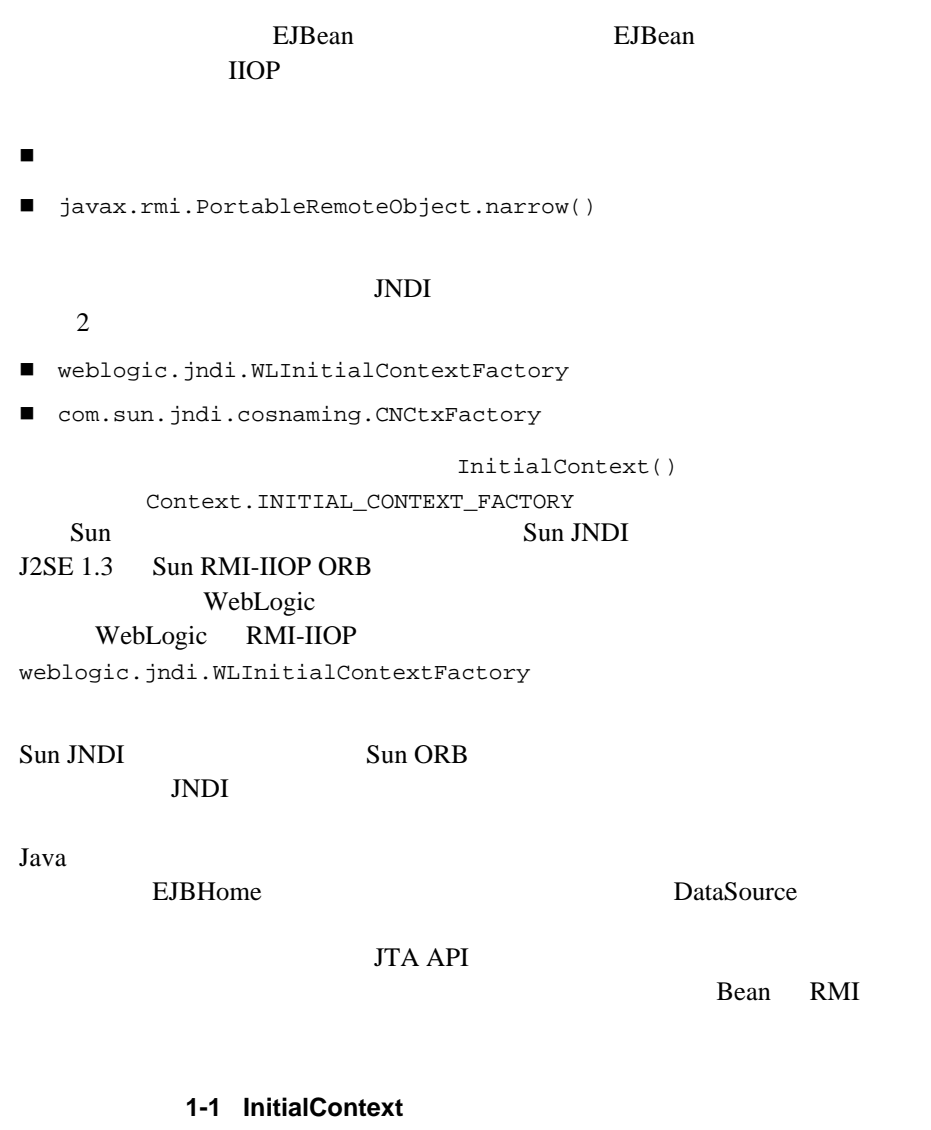

 $\star$ \*/

\* JDK1.3 Properties

private Context getInitialContext() throws NamingException {

```
try {
  // InitialContext
  Properties h = new Properties();
 h.put(Context.INITIAL_CONTEXT_FACTORY,
   "com.sun.jndi.cosnaming.CNCtxFactory");
 h.put(Context.PROVIDER_URL, url);
 return new InitialContext(h);
} catch (NamingException ne) {
  log("We were unable to get a connection to the WebLogic server at 
  "+ur1);log("Please make sure that the server is running.");
  throw ne;
  }
/**
* Java2 InitialContext
                jndi.properties
\star* \hbar \text{ttp://edocs.beasys.co.jp/e-docs/wls61/jndi/jndi.html}* を参照
*/
private static Context getInitialContext()
 throws NamingException
{
 return new InitialContext();
}
         javax.rmi.PortableRemoteObject.narrow()
     EJBean TraderHome
```
javax.rmi.PortableRemoteObject.narrow()

<u>1-2  $\overline{\phantom{a}}$ </u>

```
/**
 * RMI/IIOP narrow
*/
private Object narrow(Object ref, Class c) {
 return PortableRemoteObject.narrow(ref, c);
}
/**
 * JNDI EJB
*/
private TraderHome lookupHome()
 throws NamingException
{
```

```
// JNDI Bean
  Context ctx = getInitialContext();
       try {
       Object home = ctx.lookup(JNDI_NAME);
       return (TraderHome) narrow(home, TraderHome.class);
} catch (NamingException ne) {
       log("The client was unable to lookup the EJBHome. Please
       make sure ");
       log("that you have deployed the ejb with the JNDI name 
       "+JNDI_NAME+" on the WebLogic server at "+url);
       throw ne;
  }
}
/**
 * JDK1.3 Properties
 * \left| \begin{array}{c} \star \\ \star \end{array} \right|private Context getInitialContext() throws NamingException {
       try {
       // InitialContext
       Properties h = new Properties();
       h.put(Context.INITIAL_CONTEXT_FACTORY,
       "com.sun.jndi.cosnaming.CNCtxFactory");
       h.put(Context.PROVIDER_URL, url);
       return new InitialContext(h);
  } catch (NamingException ne) {
       log("We were unable to get a connection to the WebLogic
       server at "+url);
       log("Please make sure that the server is running.");
       throw ne;
  }
}
```
 $\text{curl}$ WebLogic Server

```
public static void main(String[] args) throws Exception {
 log("\nBeginning statelessSession.Client...\n");
 String url = "i iop://localhost:7001";このクライアントが IIOP 経由で接続できるようにするには、次のようなコマン
```
\$ java -Djava.security.manager -Djava.security.policy=java.policy examples.iiop.ejb.stateless.rmiclient.Client iiop://localhost:7001

クライアントの RMI インタフェースをナロー変換するには、サーバから RMI JDK  $\blacksquare$  $Java$ java.policy grant { // 一時的にパーミッションを付与する permission java.security.AllPermission; }

java -Djava.security.manager -Djava.security.policy==java.policy myclient

### <span id="page-23-0"></span>**IDL RMI over IIOP**

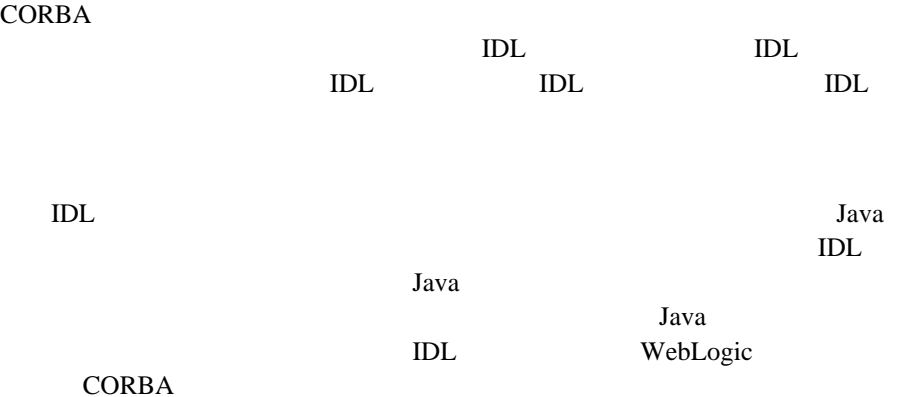

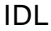

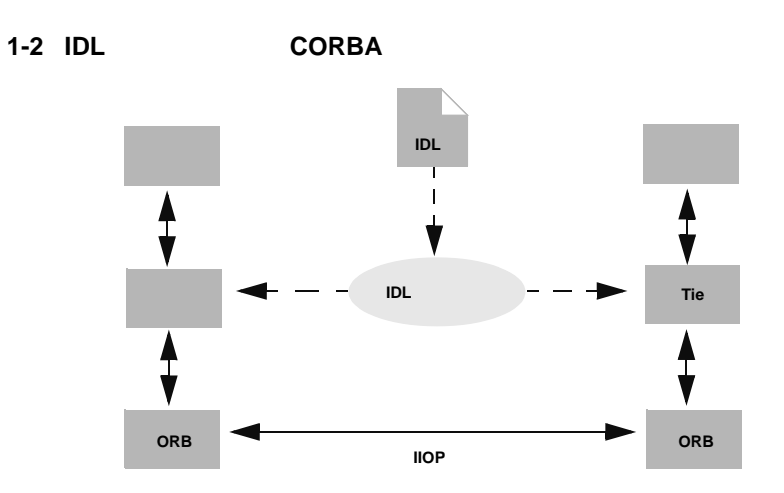

### <span id="page-24-0"></span>Java **IDL**

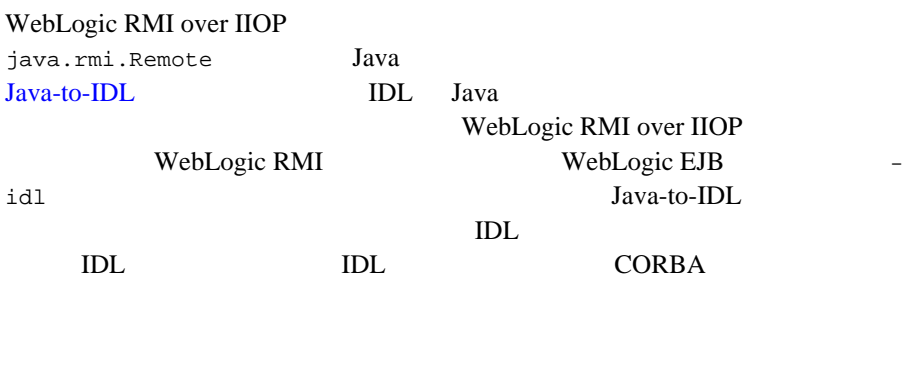

WebLogic Server IIOP

**RMI** CosNaming

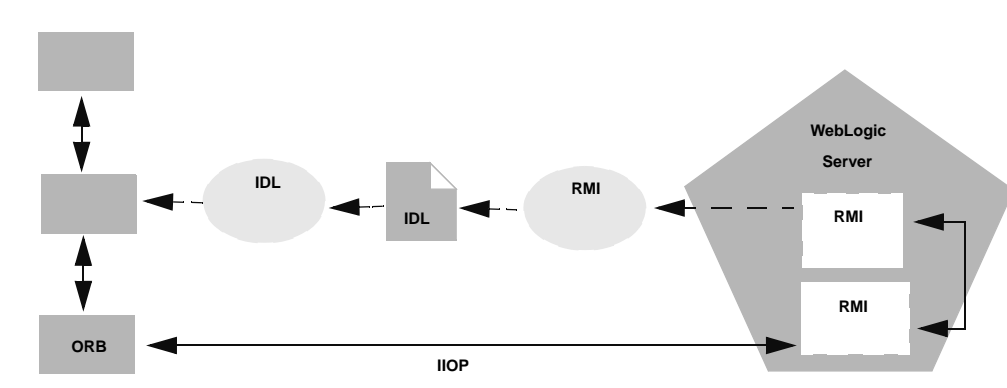

1-3 WebLogic RMI over IIOP

#### <span id="page-25-0"></span>**Objects-by-Value**

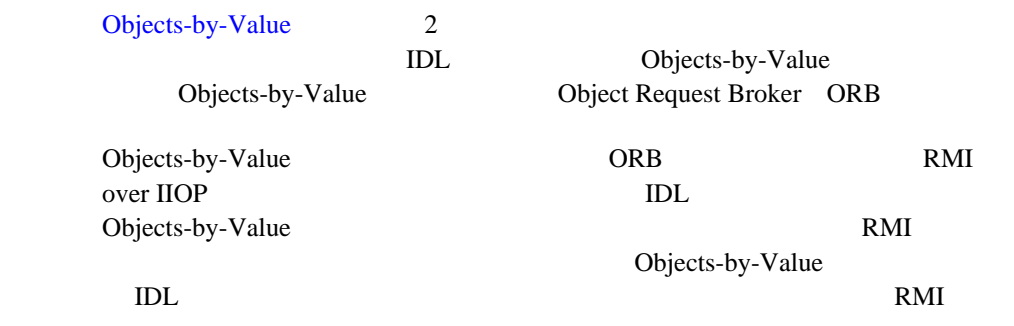

[valuetype](#page-37-0)

### <span id="page-25-1"></span>**IDL RMI over IIOP**

IDL RMI over IIOP

1. Java

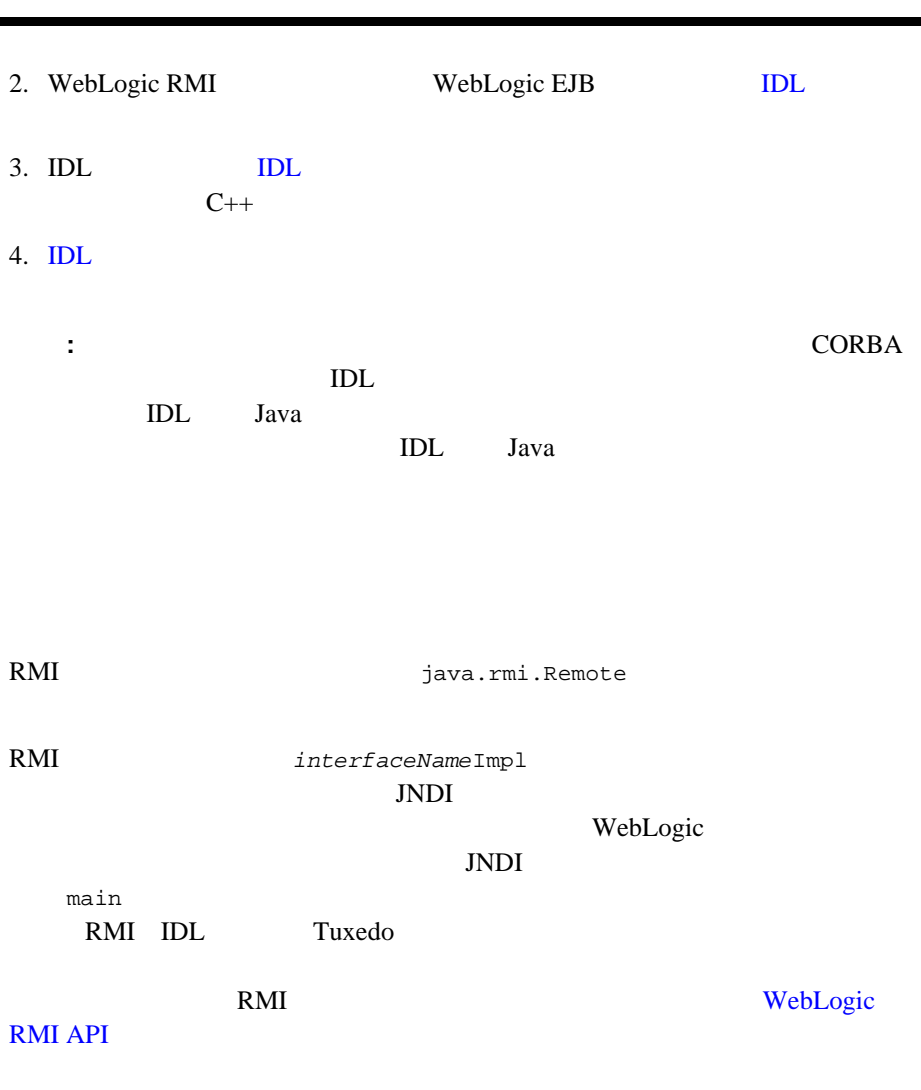

 $\overline{\phantom{0}}$ 

<span id="page-26-0"></span>

OBV

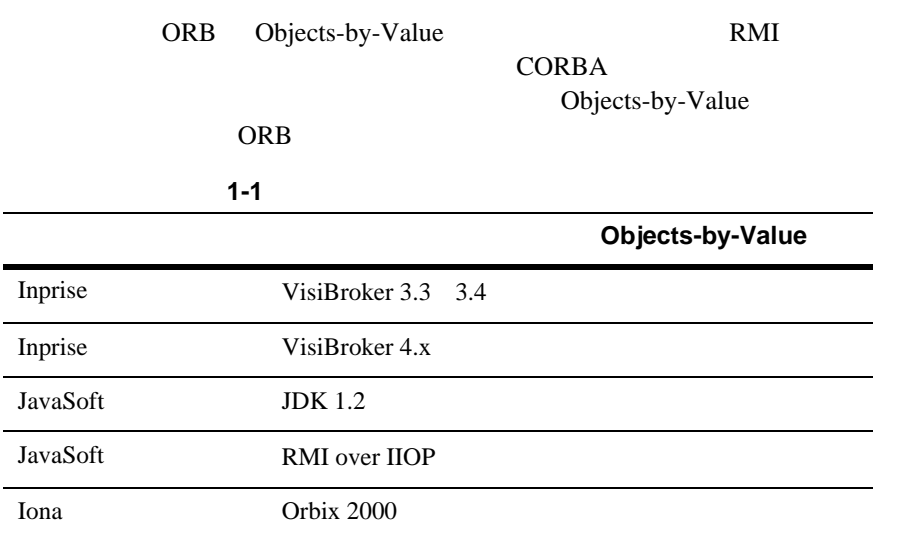

### <span id="page-27-0"></span>**IDL**

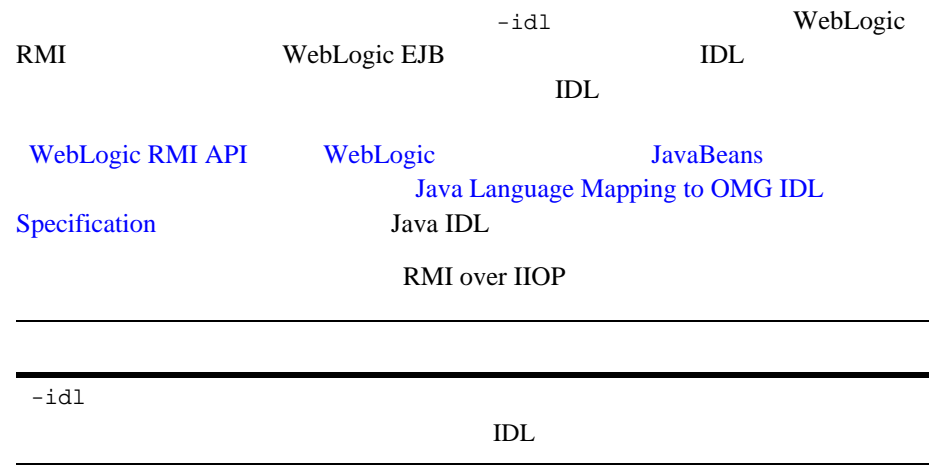

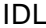

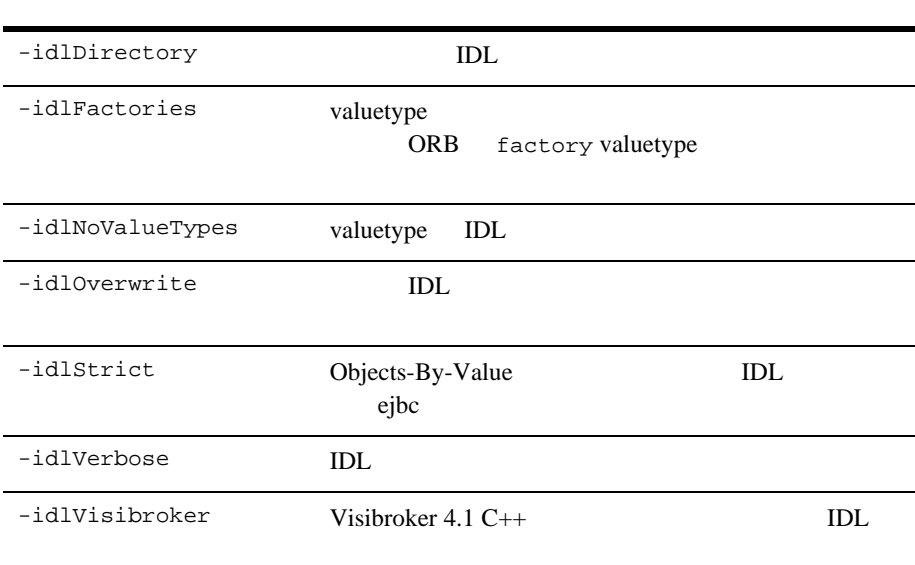

#### RMI 2000 RMI

 > **java weblogic.rmic -idl -idlDirectory /IDL rmi\_iiop.HelloImpl**  $IDL$ idlDirectoy Hello.idl \IDL\rmi\_iiop idlDirectory IDL

<span id="page-28-0"></span>**IDL** 

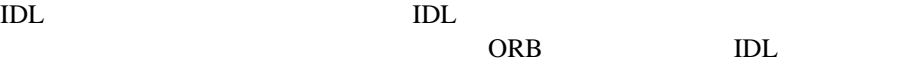

WebLogic IDL #include orb.idl <u>IDL ORB</u> orb.idl WebLogic  $\lambda$ lib JDK ORB

 $ORB$ 

<span id="page-29-0"></span>**IDL** クライアントの開発

IDL CORBA WebLogic

VisiBroker 4.1 ORB

#### 1-3 RMI-IIOP C++

```
// 文字列からオブジェクト
CORBA::Object_ptr o;
cout << "Getting name service reference" << endl;
if (argc >= 2 \&x strncmp (argv[1], "IOR", 3) == 0)
  o = orb->string_to_object(argv[1]);
else
  o = orb->resolve_initial_references("NameService");
//<br>cout << "Narrowing to a naming context" << endl;
CosNaming::NamingContext_var context = 
CosNaming::NamingContext::_narrow(o);
CosNaming::Name name;
name.length(1);
name[0].id = CORBA::string_dup("Pinger_iiop");
name[0].kind = CORBA::string_dup("");// RMI<br>cout << "Resolving the naming context" << endl;
CORBA::Object_var object = context->resolve(name);
cout << "Narrowing to the Ping Server" << endl;
::examples::iiop::rmi::server::wls::Pinger_var ping =
  ::examples::iiop::rmi::server::wls::Pinger::_narrow(object);
\frac{1}{2} ping
cout << "Ping (local) ..." << endl;
ping->ping();
```
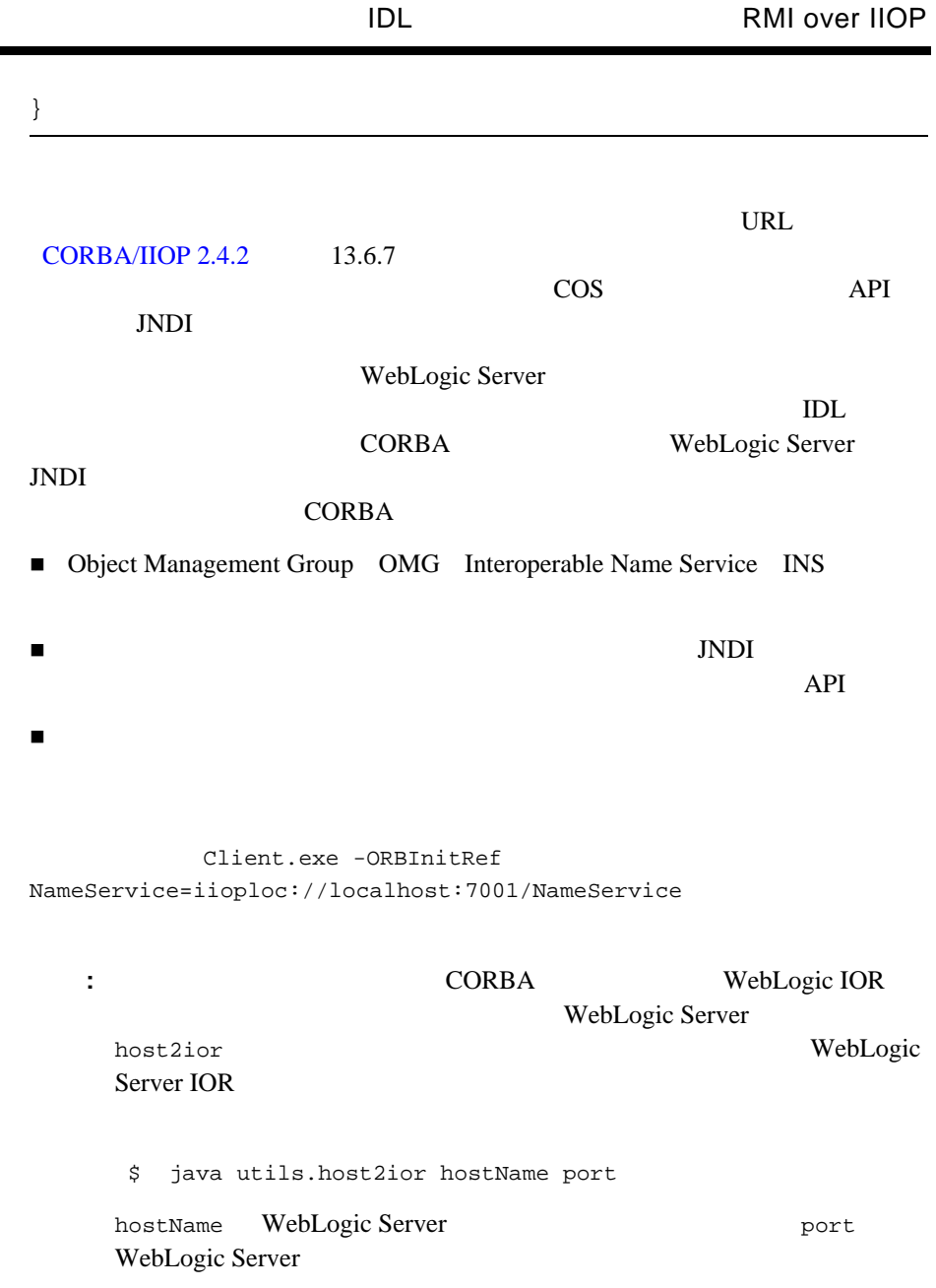

### <span id="page-31-0"></span>**Tuxedo** Tuxedo た **RMI-IIOP**

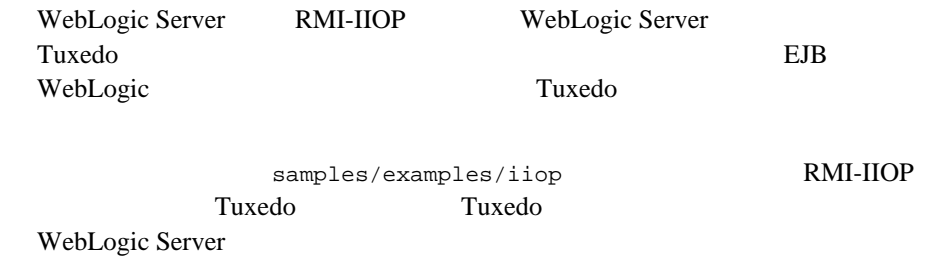

### <span id="page-31-1"></span>**WebLogic-Tuxedo Connector**

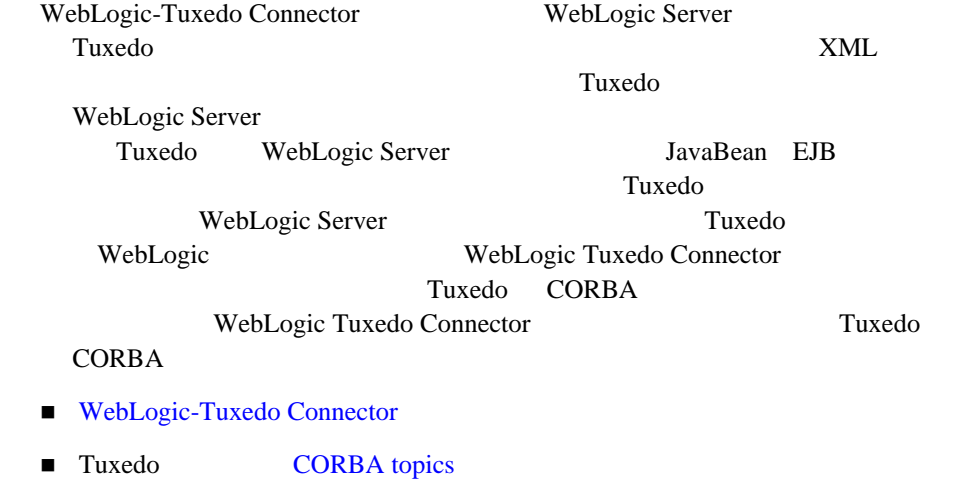

#### <span id="page-32-0"></span>**BEA WebLogic C++**

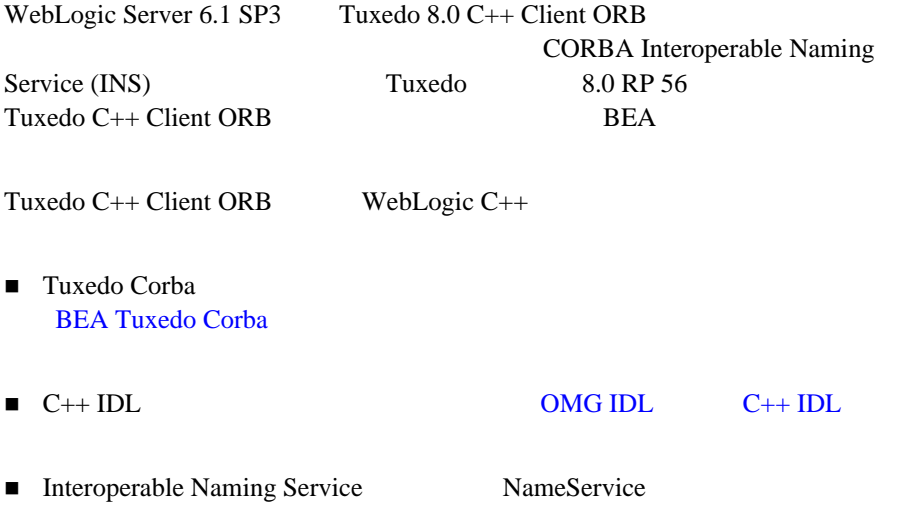

### <span id="page-32-1"></span>**WebLogic Server RMI-IIOP**

CORBA **ID** and the contract of the contract of the contract of the contract of the contract of the contract of the contract of the contract of the contract of the contract of the contract of the contract of the contract of

IIOP ID guest config.xml

 $\rm IIOP$   $\rm ID$ 

<Server Name="myserver" NativeIOEnabled="true" DefaultIIOPUser="Bob" DefaultIIOPPassword="Gumby1234" ListenPort="7001">

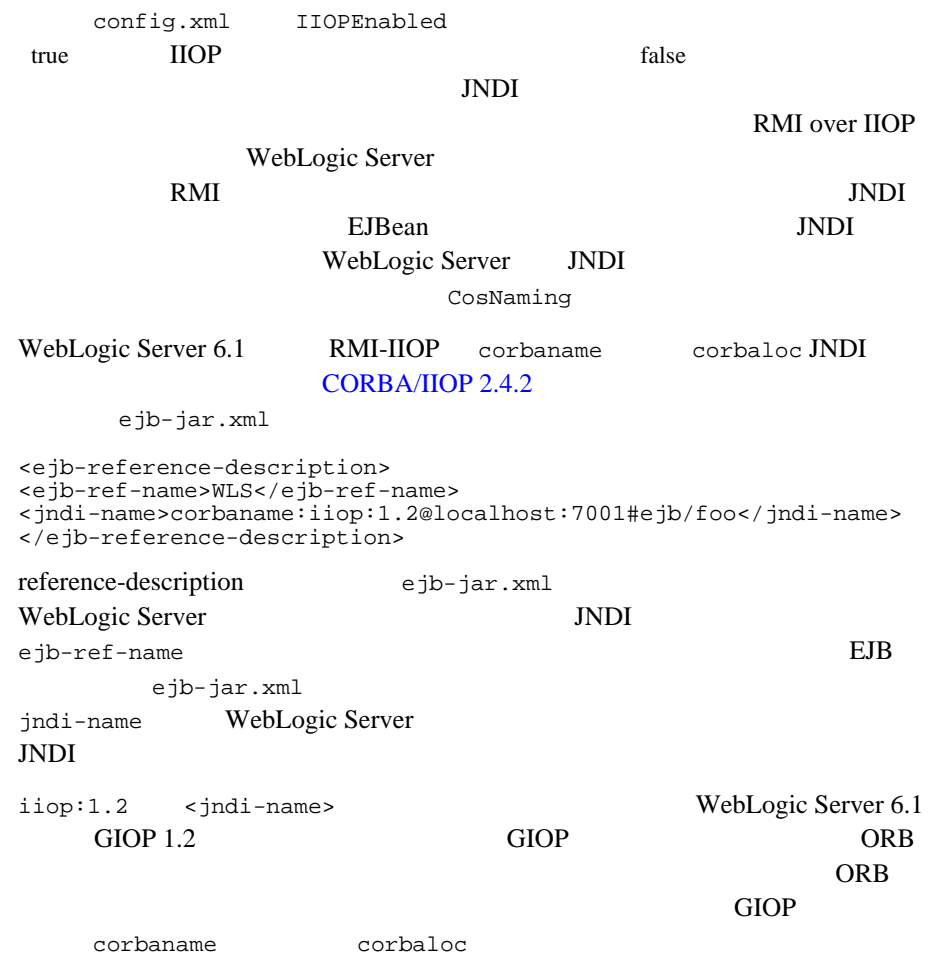

#### <span id="page-34-1"></span><span id="page-34-0"></span>**RMI-IIOP RMI**

WebLogic Server

RMI-IIOP  $6$ NoSuchObjectException す。EJB の場合、または一般に JNDI などを通してサーバ インスタンスが参照す RMI  $R$ RMI-IIOP J2SE RMI-IIOP RMI Distributed Garbage Collection (DGC) javax.rmi.PortableRemoteObject exportObject() unexportObject() exportObject() unexportObject() WebLogic Server

<span id="page-34-2"></span>BEA のテクニカル サポートに問い合わせてください。

#### **RMI-IIOP**

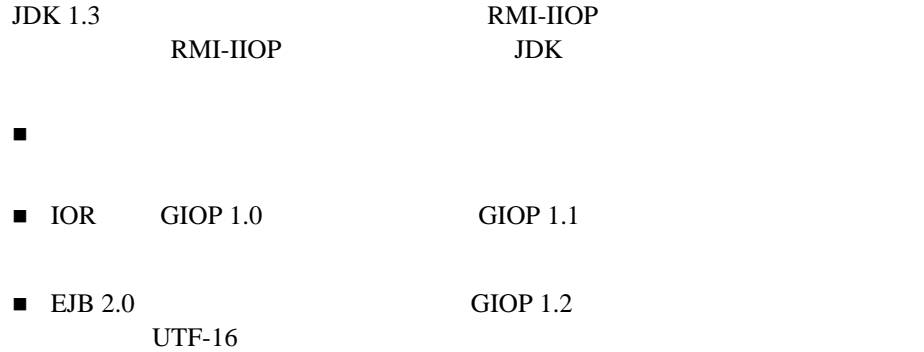

<span id="page-35-0"></span>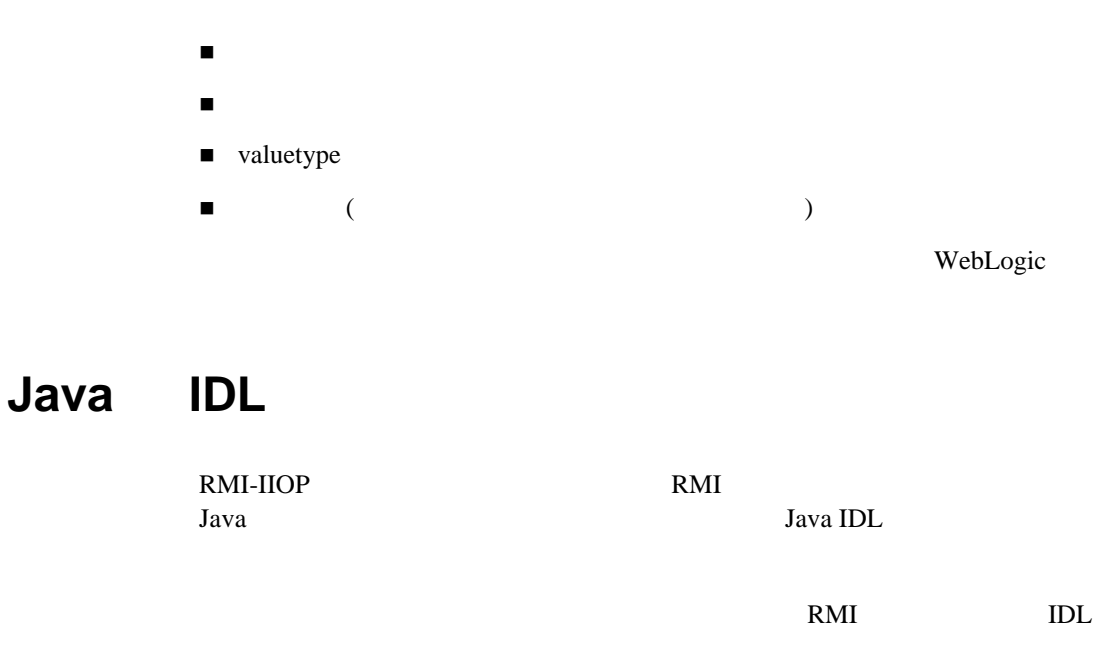

<span id="page-35-1"></span>**RMI-IIOP EJB** 

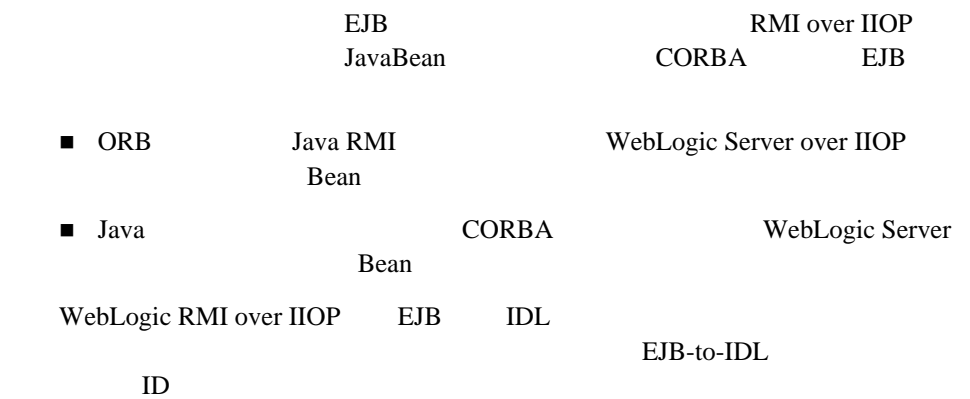

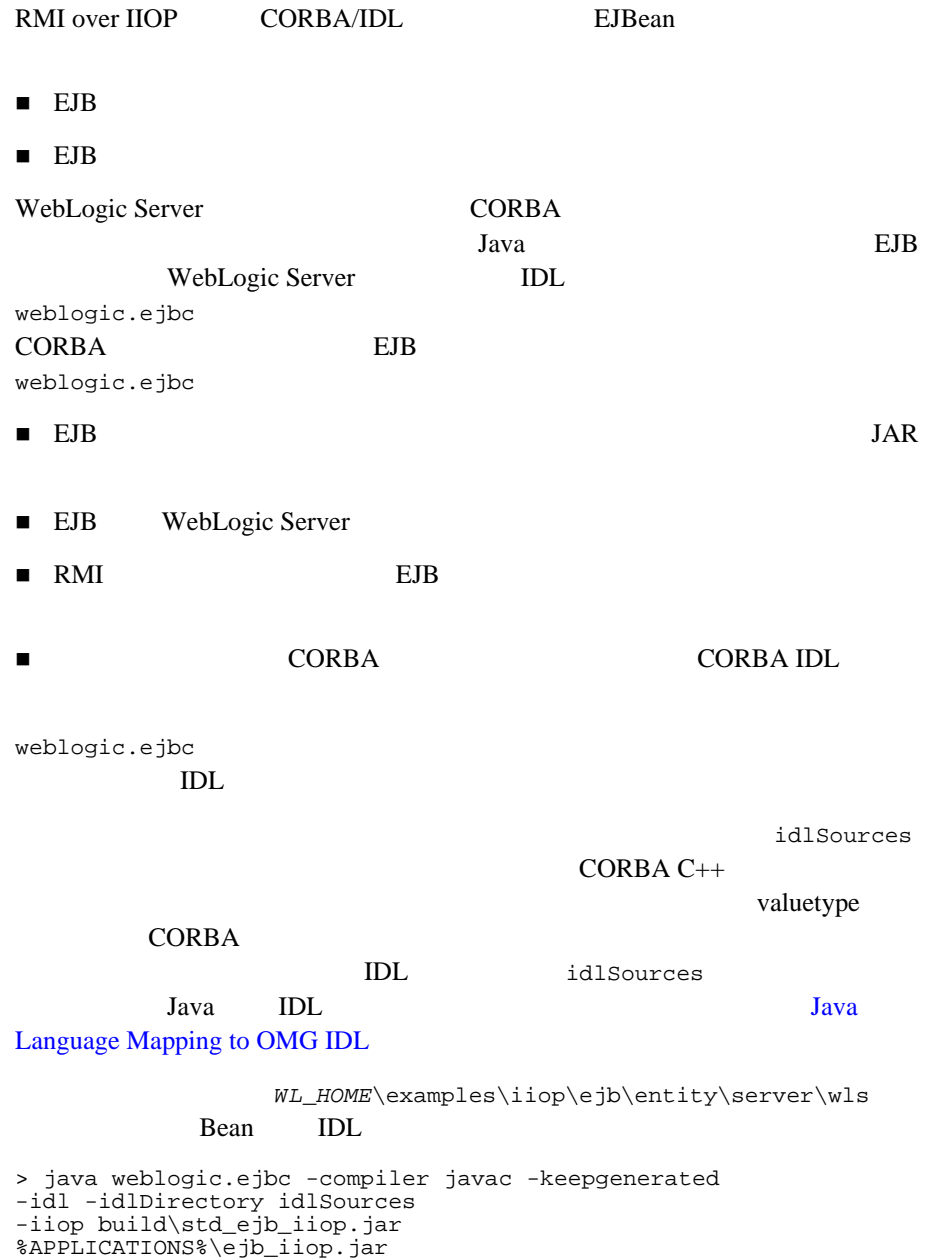

#### EJB  $\overline{C}$

#### CLIENT\_CLASSES

> javac -d %CLIENT\_CLASSES% Trader.java TraderHome.java TradeResult.java Client.java

veblogic.ejbc 
IDL IDL IDL  $C++$ >%IDL2CPP% idlSources\examples\rmi\_iiop\ejb\Trader.idl . . . . . . >%IDL2CPP% idlSources\javax\ejb\RemoveException.idl

 $C++$ 

#### <span id="page-37-0"></span>valuetype

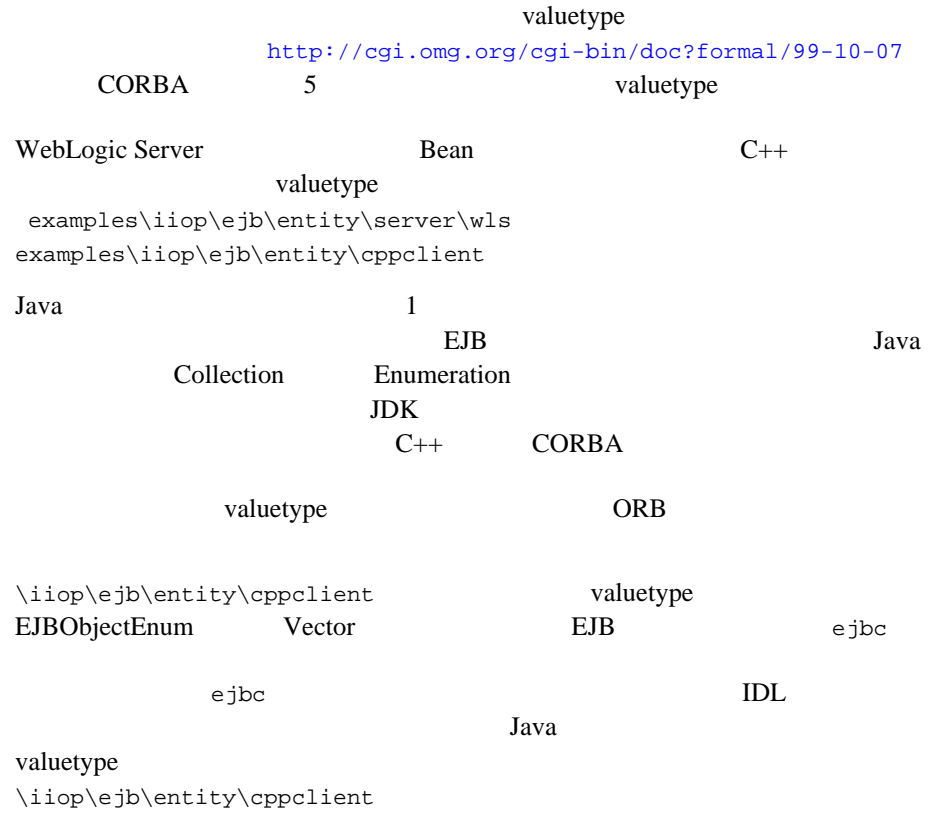

```
writeObject() Java IDL
valuetype valuetype valuetype
C++examples\iiop\ejb\entity\tuxclient\ArrayList_i.cpp
   : Tuxedo    IDL -<i>i</i>FileName\_i.h FileName\_i.cppTradeResult_i.h TradeResult_i.cpp
 idl -IidlSources -i 
 idlSources\examples\rmi_iiop\ejb\rmi_iiop\TradeResult.idl
                                valuetype
ション定義オペレーションの実装が提供されます。実装ファイルは、CORBA
```
### <span id="page-38-0"></span>**SSL RMI over IIOP**

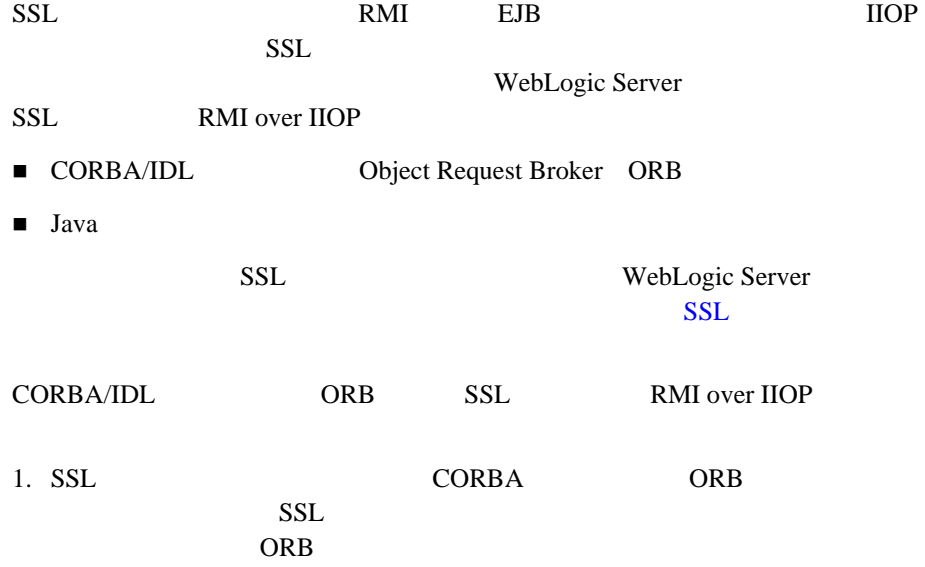

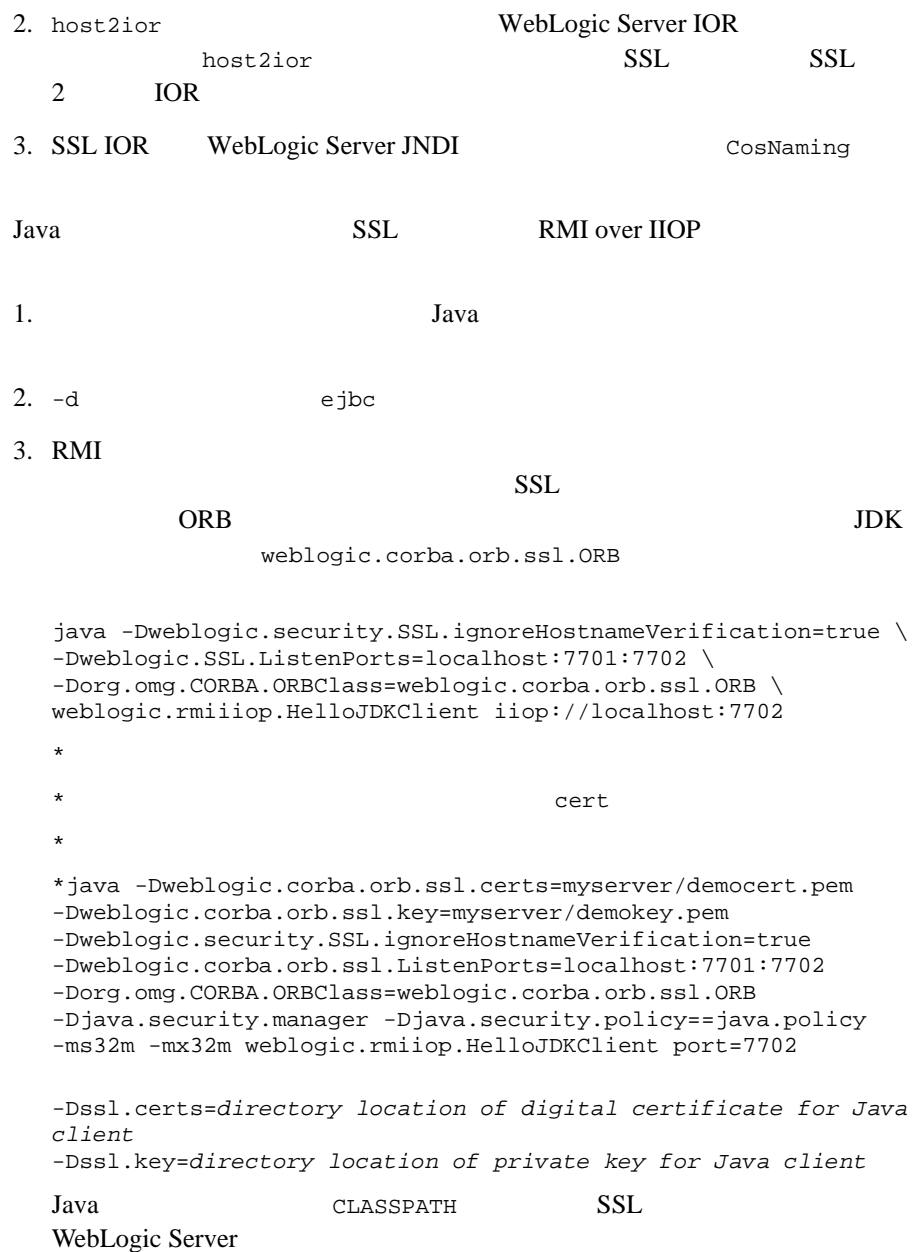

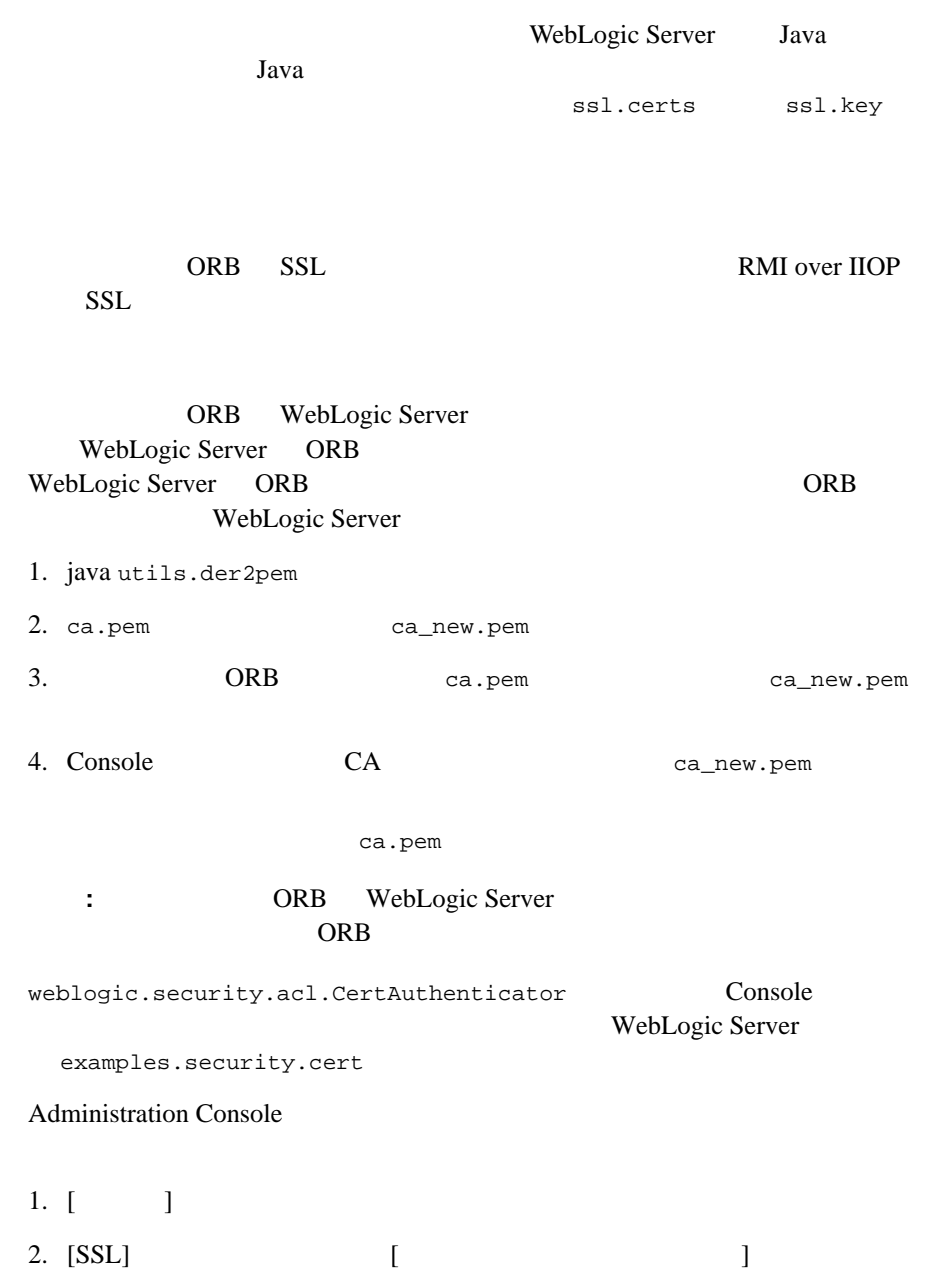

3. [ ] RMI over IIOP SSL  $\blacksquare$  ORB SSL IOR サーバサイドでは、認証局クラスが呼び出されて、ユーザを認可するかどう  $[SSL]$ 

*WL\_HOME*samples\examples\security\cert\

 $\blacksquare$ 

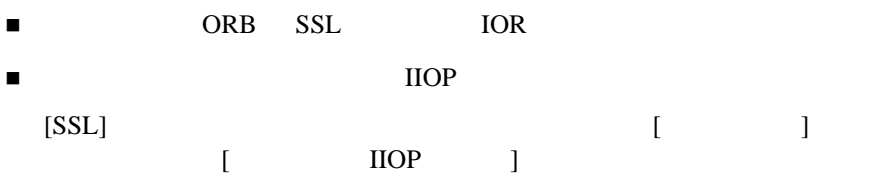

### 委託による **CORBA** クライアントから **WebLogic**

#### <span id="page-42-0"></span>**Server**

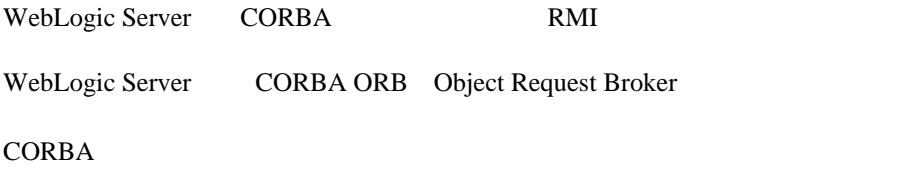

<span id="page-42-1"></span>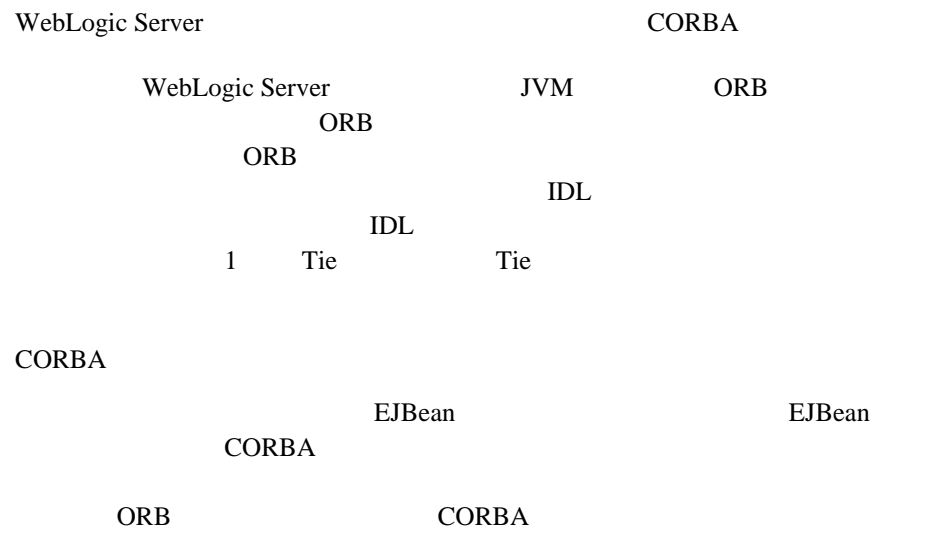

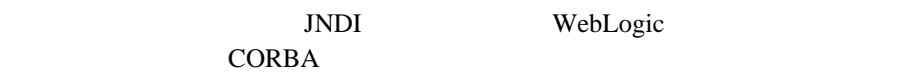

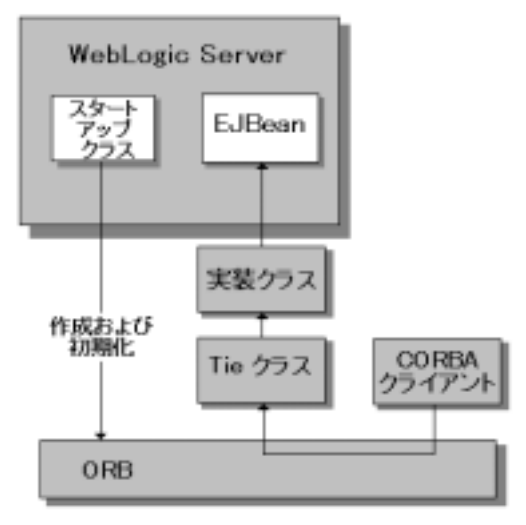

委託アーキテクチャ

<span id="page-43-0"></span>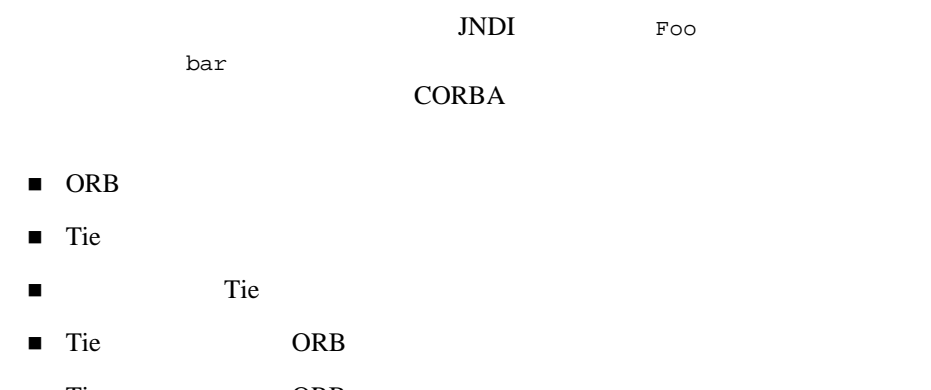

■ Tie ORB

```
import org.omg.CosNaming.*;
import org.omg.CosNaming.NamingContextPackage.*;
import org.omg.CORBA.*;
import java.rmi.*;
import javax.naming.*;
import weblogic.jndi.Environment;
public class FooImpl implements Foo
{ 
 public FooImpl() throws RemoteException {
   super();
  }
 public void bar() throws RemoteException, NamingException {
    \frac{1}{2}weblogic.jndi.Environment env = new Environment();
   Context ctx = env.getInitialContext();
   Foo delegate = (Foo)ctx.lookup("Foo");
   delegate.bar();
   System.out.println("delegate Foo.bar called!");
  }
 public static void main(String args[]) {
        try {
     FooImpl foo = new FooImpl();
     // ORB<br>ORB orb = ORB.init(args, null);
     // Tie ORB
      _FooImpl_Tie fooTie = new _FooImpl_Tie();
     fooTie.setTarget(foo);
     orb.connect(fooTie);
      / / /org.omg.CORBA.Object o = \setminusorb.resolve_initial_references("NameService");
     NamingContext ncRef = NamingContextHelper.narrow(o);
      \frac{1}{2}NameComponent nc = new NameComponent("Foo", "");
     NameComponent path[ ] = {nc};
     ncRef.rebind(path, fooTie);
     System.out.println("FooImpl created and bound in the ORB 
     registry.");
    }
   catch (Exception e) {
```
<span id="page-45-0"></span>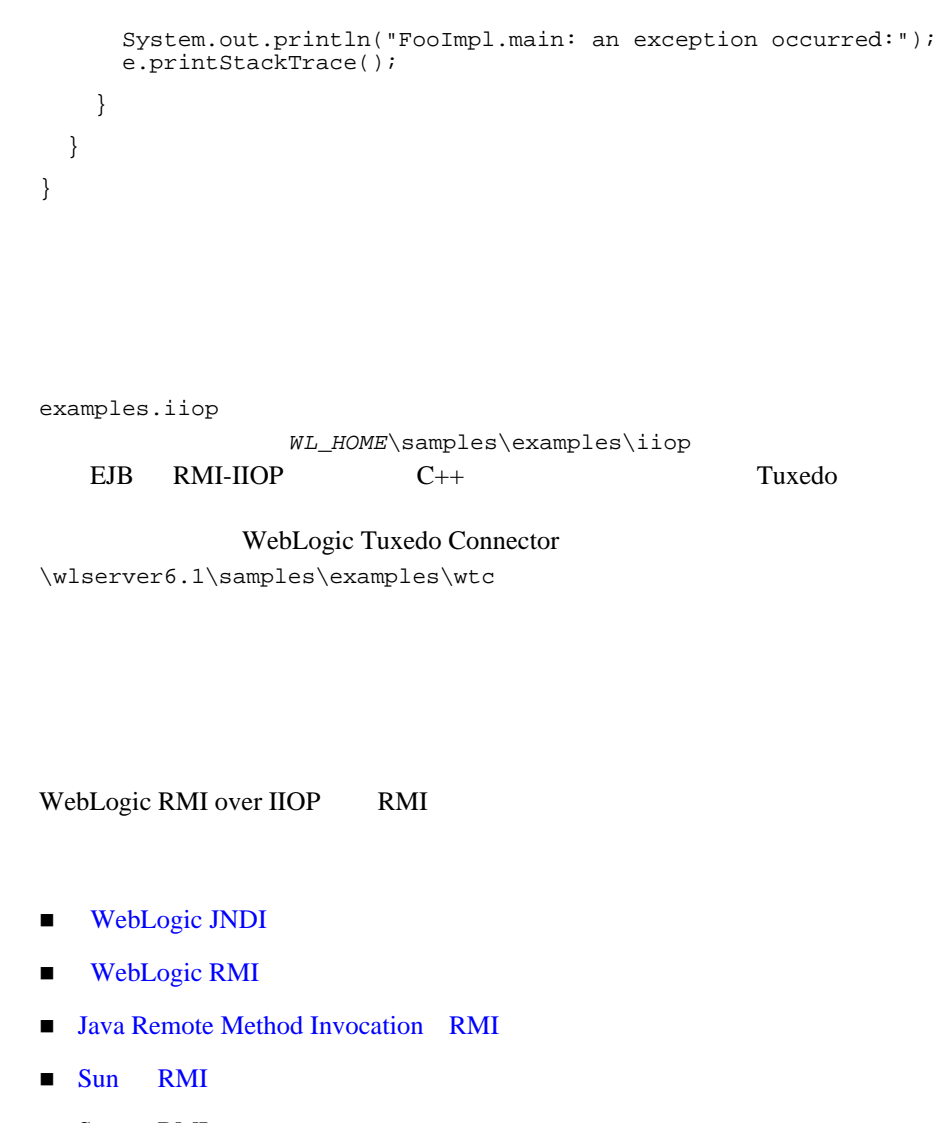

```
\blacksquare Sun RMI
  http://java.sun.com/j2se/1.3/docs/guide/rmi/getstart.doc.html
  http://java.sun.com/j2se/1.3/docs/guide/rmi/rmisocketfactory.do
  c.html 
  http://java.sun.com/j2se/1.3/docs/guide/rmi/activation.html
```
 $\blacksquare$  Sun RMI over IIOP

- $\blacksquare$  OMG
- CORBA Language Mapping
- [CORBA Technology and the Java Platform](http://java.sun.com/j2ee/corba/)
- $\blacksquare$  Sun Java IDL
- Objects-by-Value